# **AdaptiveControlUnit**

Unterschied zwischen Konfigurationsdatei und Geräteparameterdatei

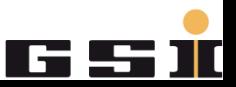

Bitte beachten Sie bei allen Tätigkeiten am Netzgerät unter Verwendung von Power Config Advanced immer die folgende Einschaltreihenfolge:

- 1. Gehirn
- 2. Power Config Advanced
- 3. Netzgerät

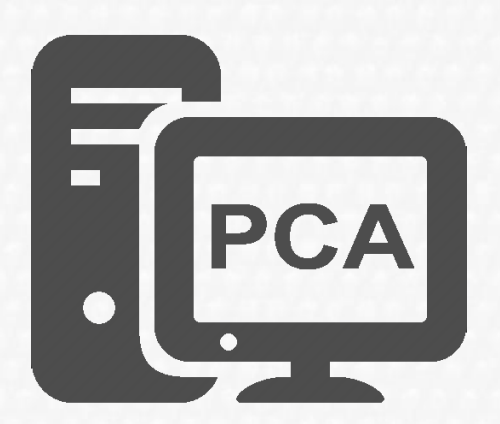

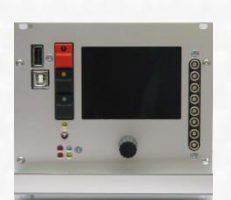

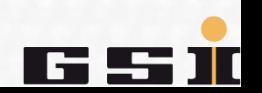

# **Konfiguration erstellen**

Ein Netzgerät wird mit PCA konfiguriert.

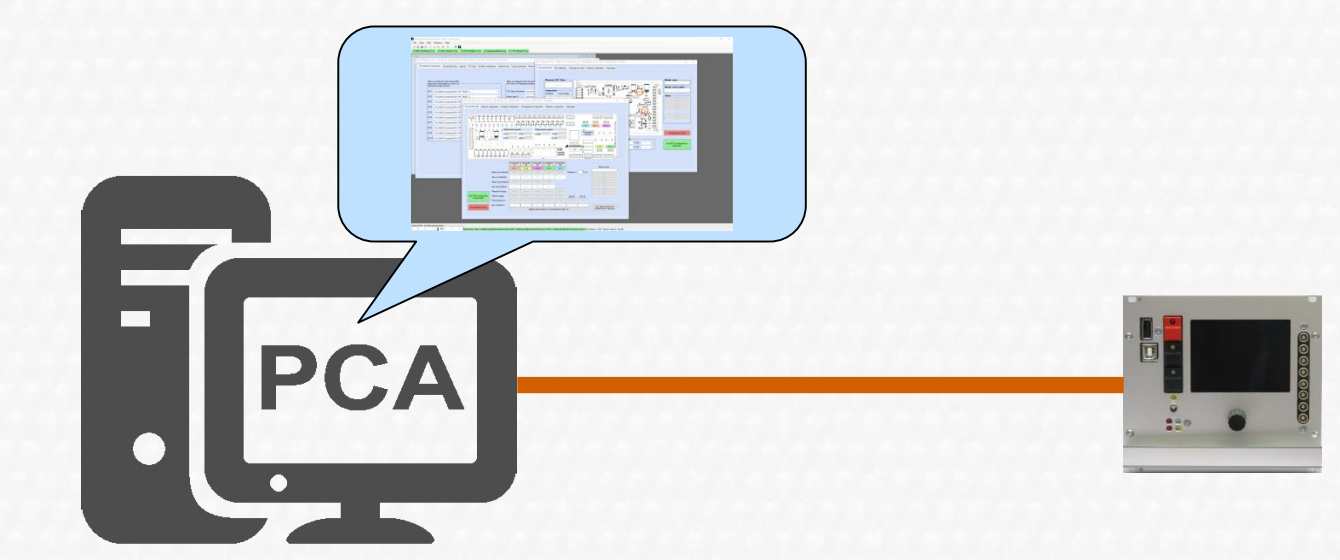

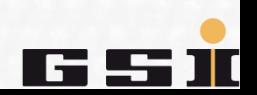

# **Konfiguration speichern**

Die Konfiguration wird mit PCA gespeichern.

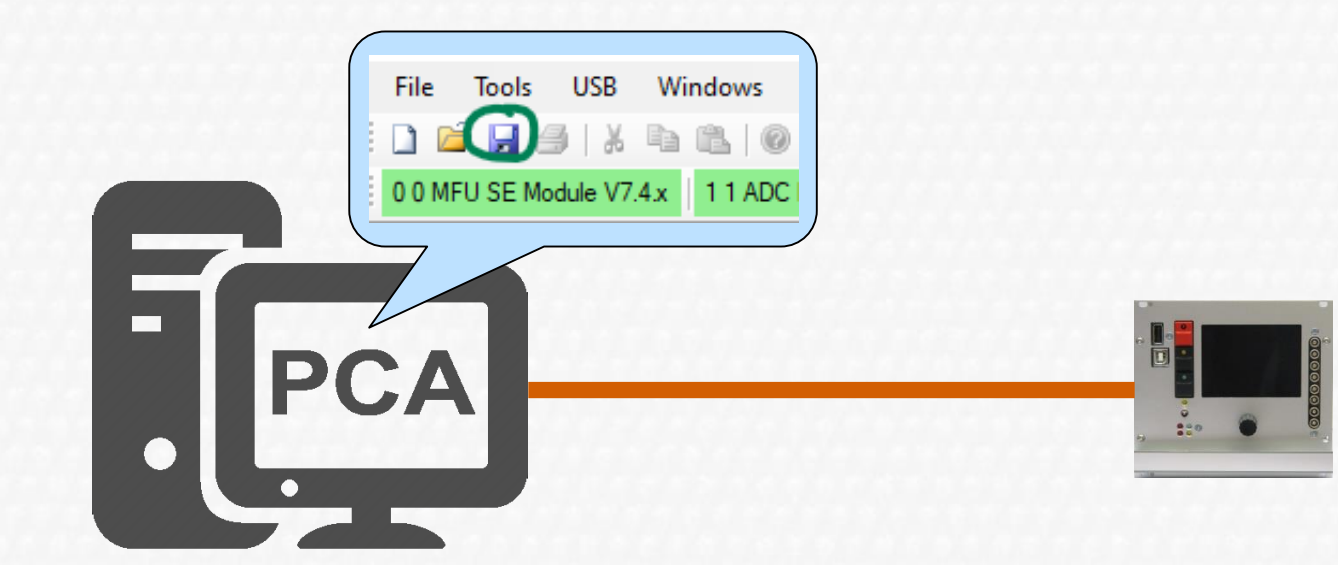

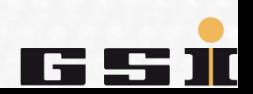

# **Konfigurationsdatei \*.xpc7**

Die Konfiguration wird dabei als \*.xpc7 Konfigurationsdatei auf der Festplatte gespeichert.

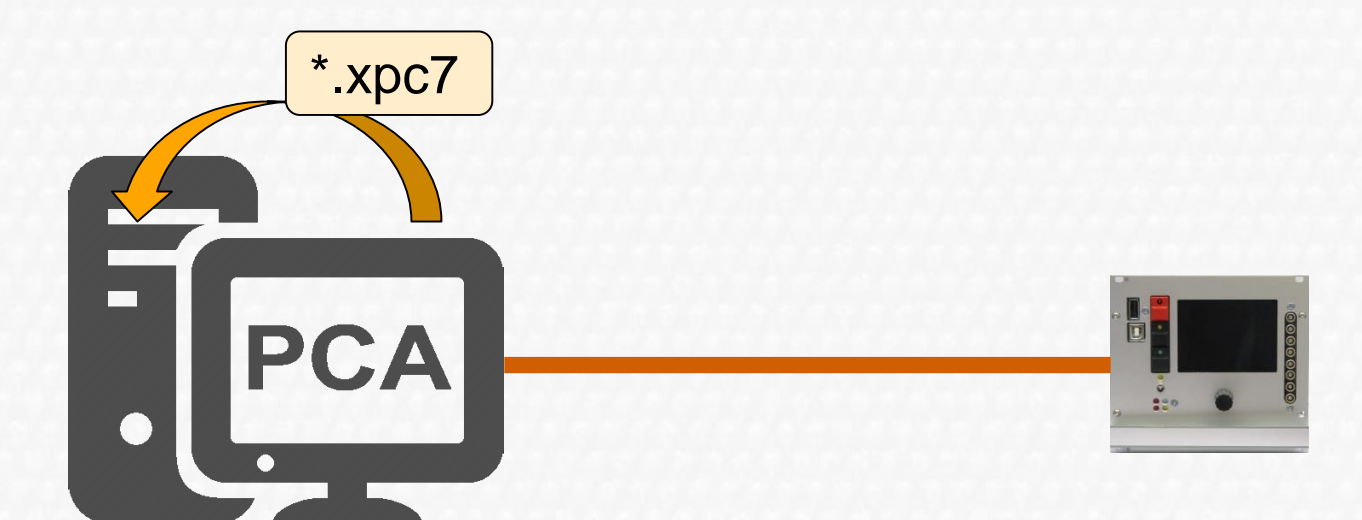

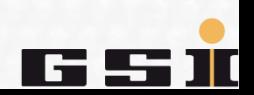

### **Konfiguration → als Geräteparameter ins MFU RAM**

Die Konfiguration wird als Geräteparameter an das MFU **RAM** gesendet.

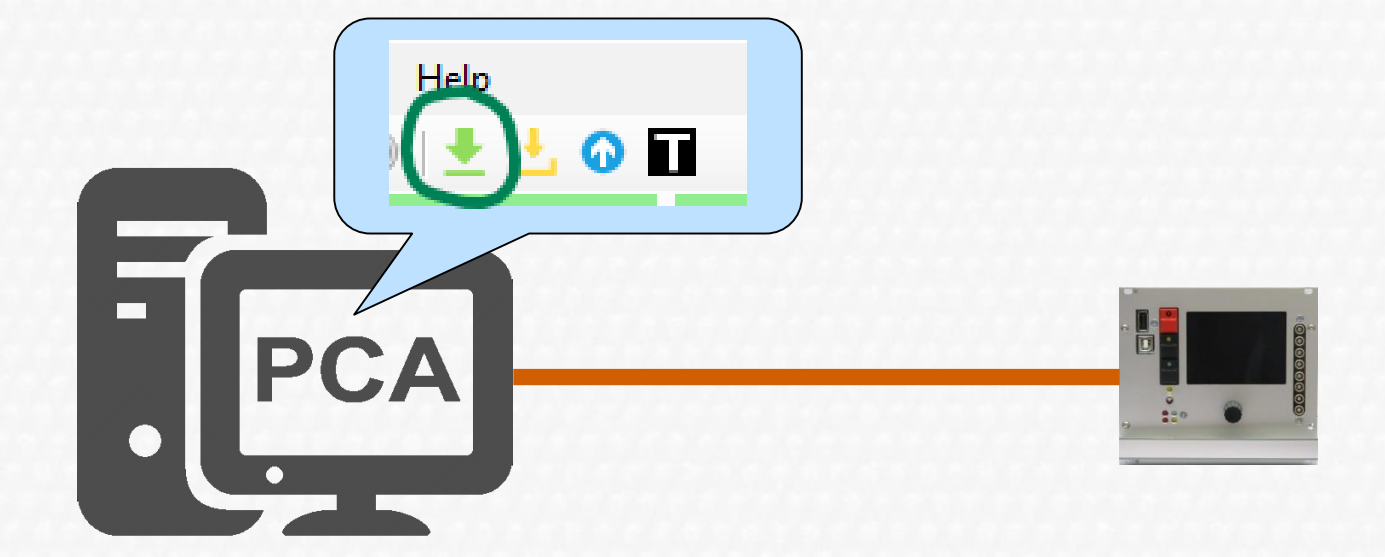

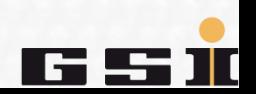

Dabei wird die Konfiguration in binäre Geräteparameter konvertiert und an die MFU gesendet. Die Geräteparameter werden nur ins **RAM** gelegt, sie gehen bei Spannunsgverlusst der MFU verloren.

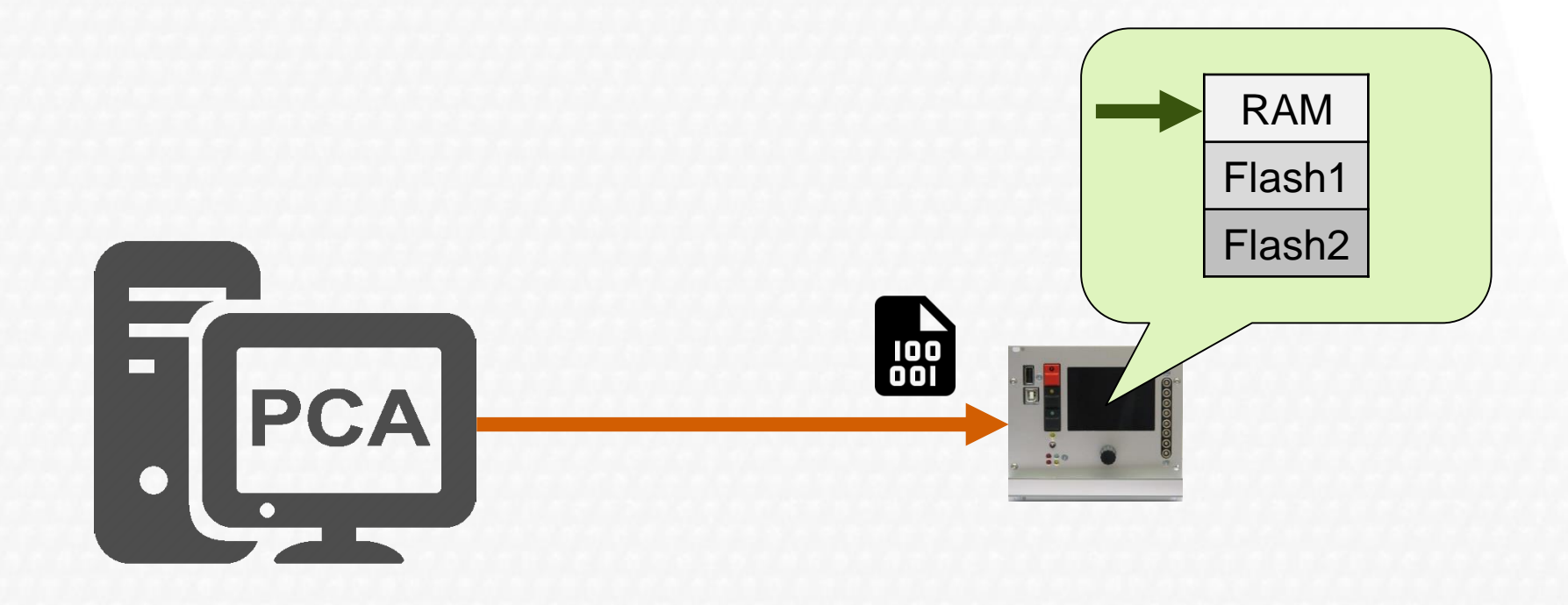

### **Konfiguration → als Geräteparameter ins MFU Flash**

Die Konfiguration wird als Geräteparameter an das MFU **Flash** gesendet.

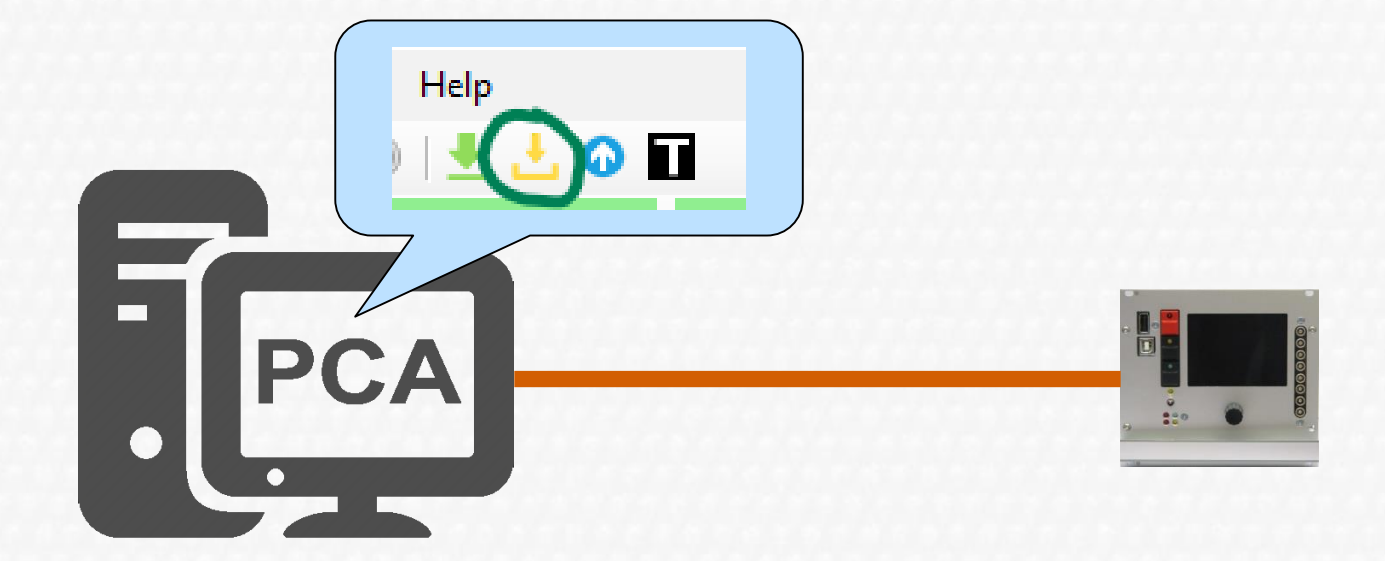

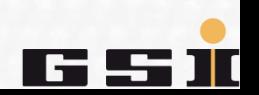

## **Konfiguration → als Geräteparameter ins MFU Flash**

#### **1. Schritt**

Die Konfiguration wird in binäre Geräteparameter konvertiert und an die MFU gesendet. Die Geräteparameter werden in **Flash1** gespeicher und bleiben damit bei Spannunsgverlusst erhalten.

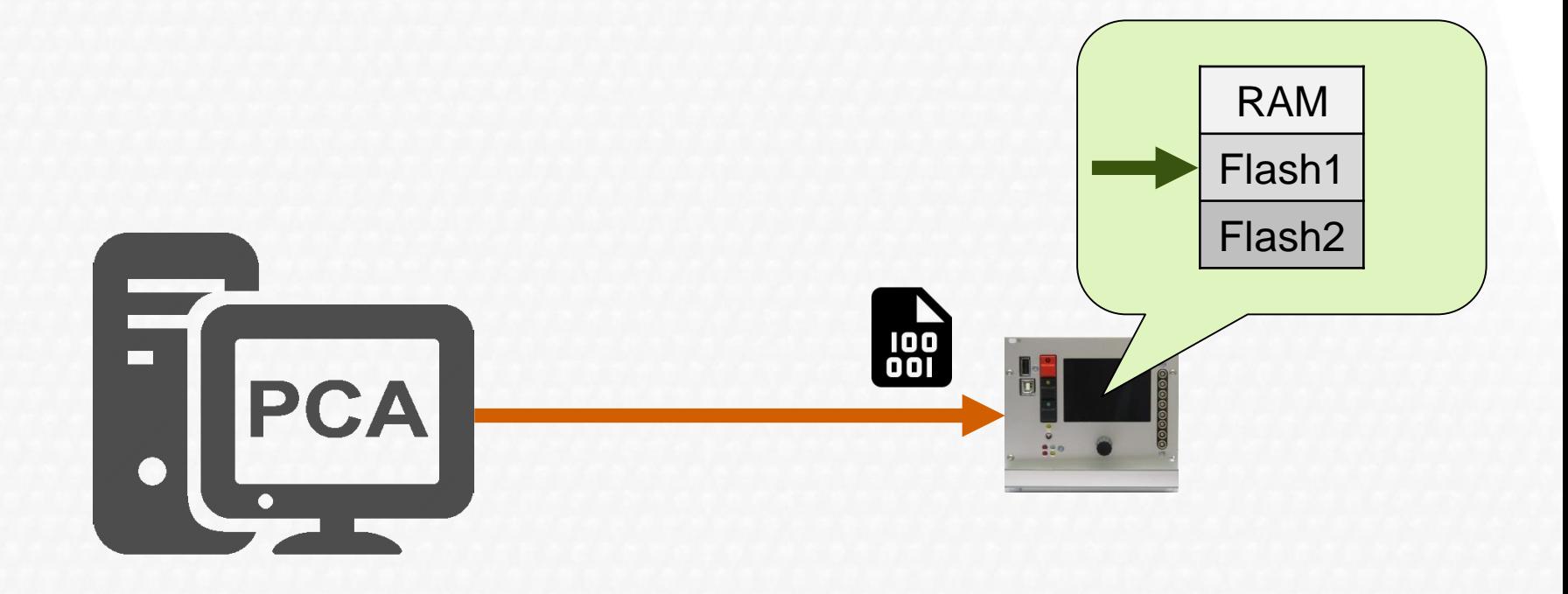

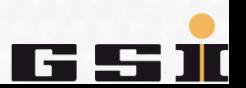

# **Konfigurationsdatei → ins MFU Flash**

#### **2. Schritt**

Die Konfigurationsdatei (\*.xpc7), welche die Konfiguration beinhaltet wird komprimiert und ebenfalls an die MFU gesendet. Die komprimierte Konfigurationsdatei wird in **Flash2** gespeichert und bleibt bei Spannunsgverlusst ebenfalls erhalten.

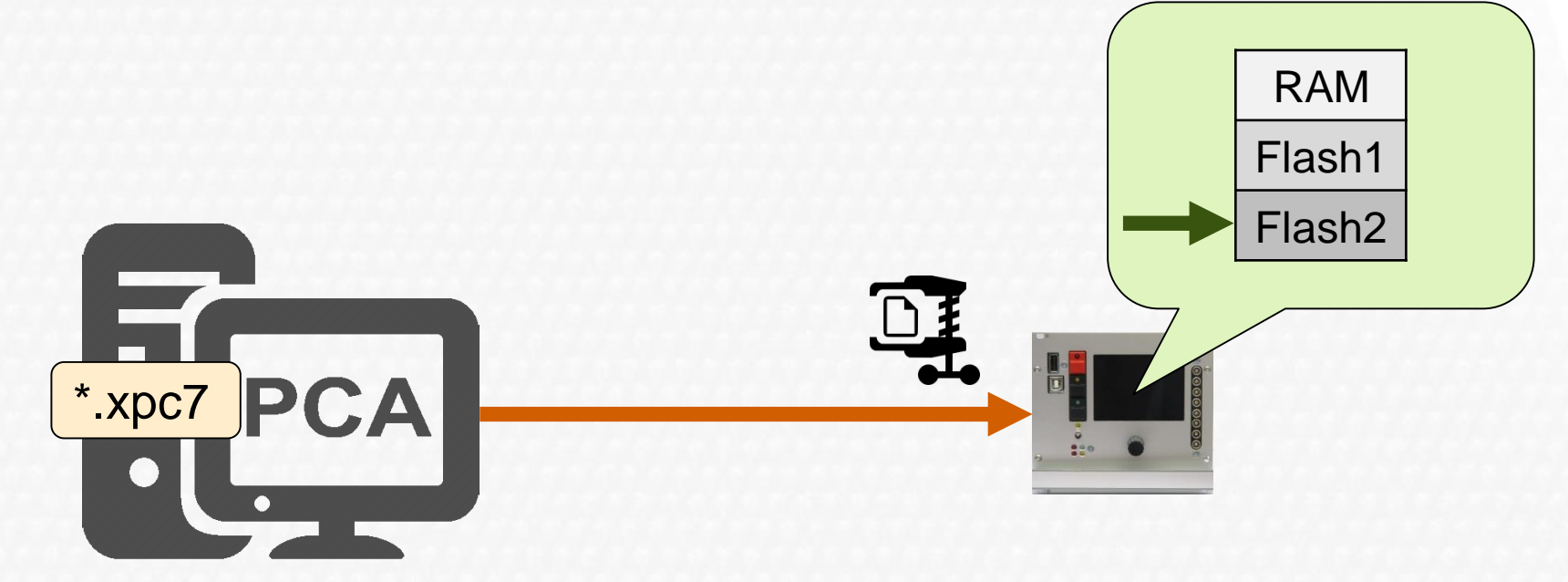

## **Konfiguration(sdatei) → im MFU Flash**

Im **Flash1** sind die aus der Konfiguration konvertierten Geräteparameter. Im **Flash2** ist die komprimierte \*.xpc7 Konfigurationsdatei.

 $\rightarrow$  Zum Grund dafür kommen wir gleich.

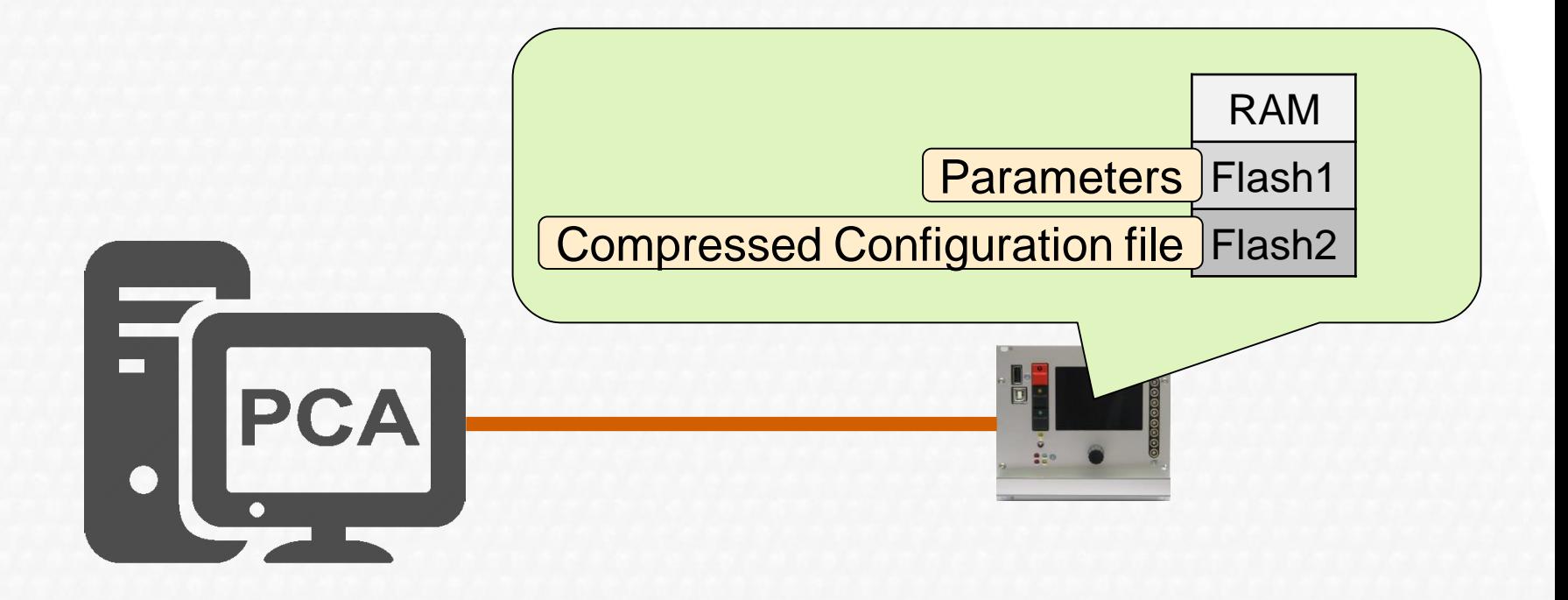

Wird das ACU System neu gestartet, werden die Geräteparameter aus **Flash1** geladen und benutzt um das Gerät betriebsbereit zu machen.

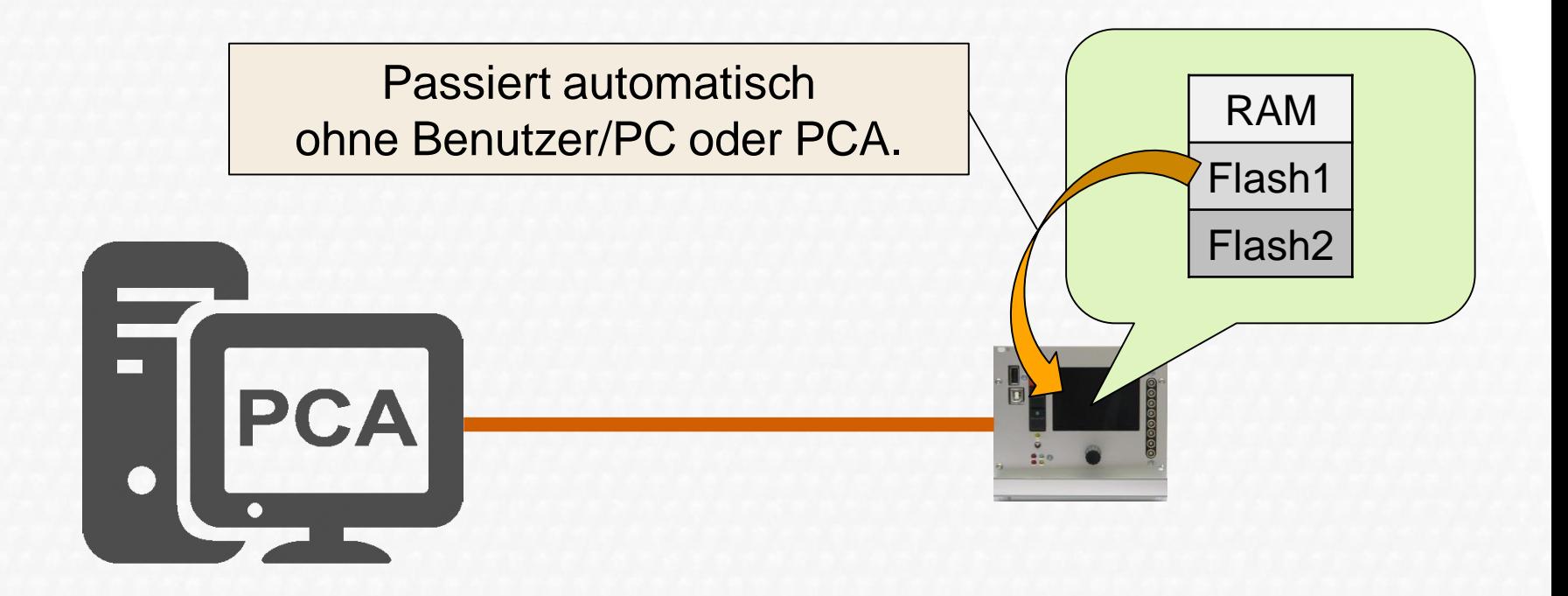

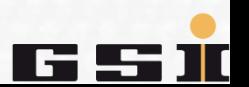

Ist es notwendig ein Netzgerät neu zu konfigurieren oder zu wissen welche Gerätekonfiguration gerade darin verwendet wird, gibt es zwei Wege die Gerätekonfiguration in PCA zu öffnen/laden.

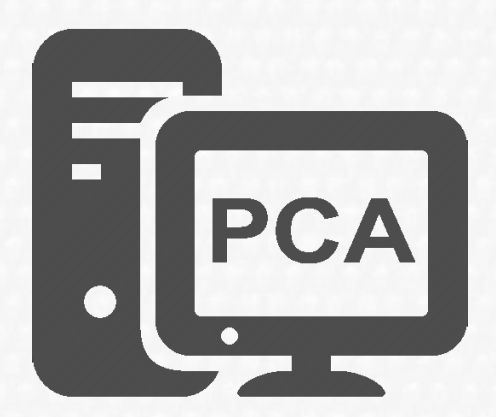

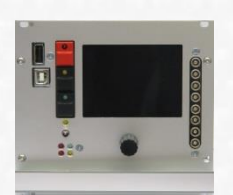

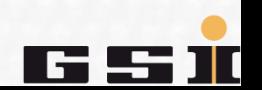

#### **1. Möglichkeit**

Die auf dem Computer gespeicherte \*.xpc7 Konfigurationsdatei öffnen.

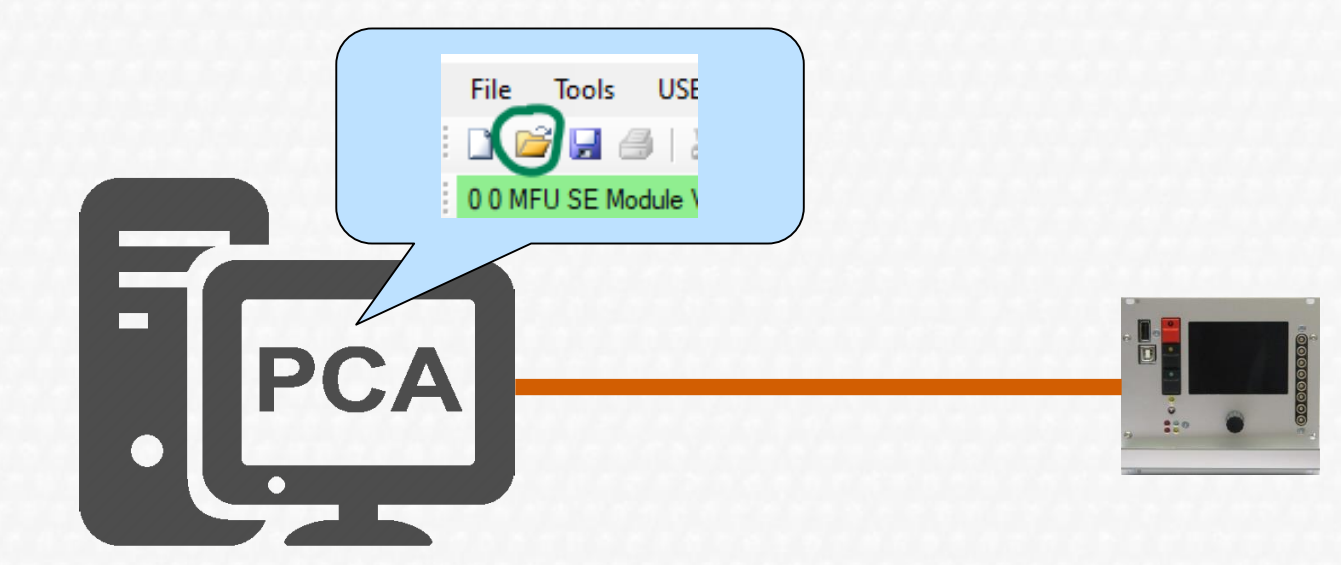

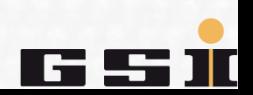

Dies lädt die Inhalte der \*.xpc7 Konfigurationsdatei in PCA.

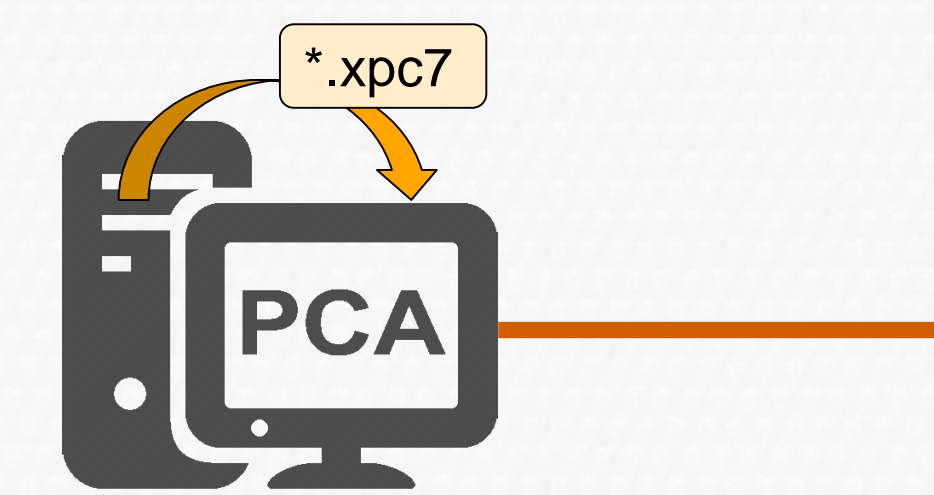

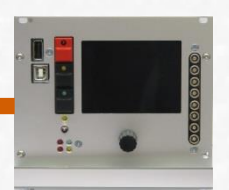

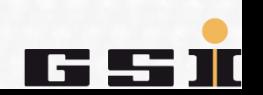

#### **2. Möglichkeit**

Die komprimierte \*.xpc7 Konfigurationsdatei aus dem Flash der MFU öffnen.

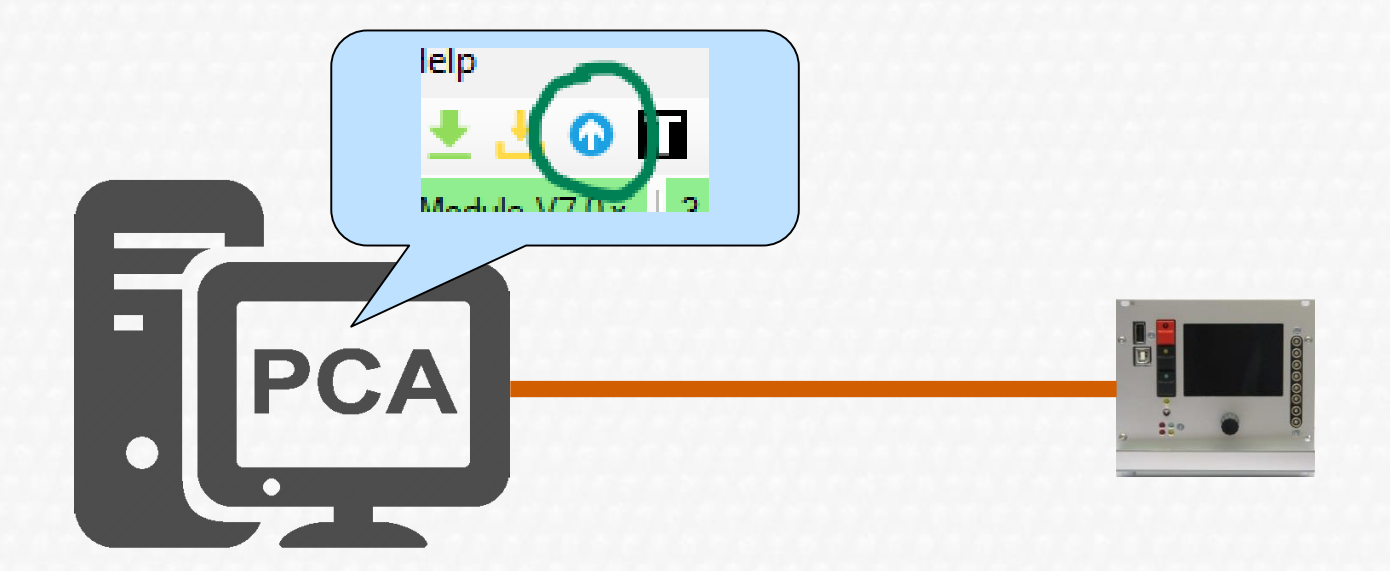

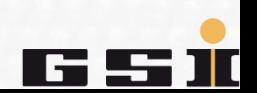

Dies kopiert die komprimerte \*.xpc7 Konfigurationsdatei aus dem **Flash2** der MFU auf den Computer, dekomprimiert diese und lädt deren Inhalte in PCA.

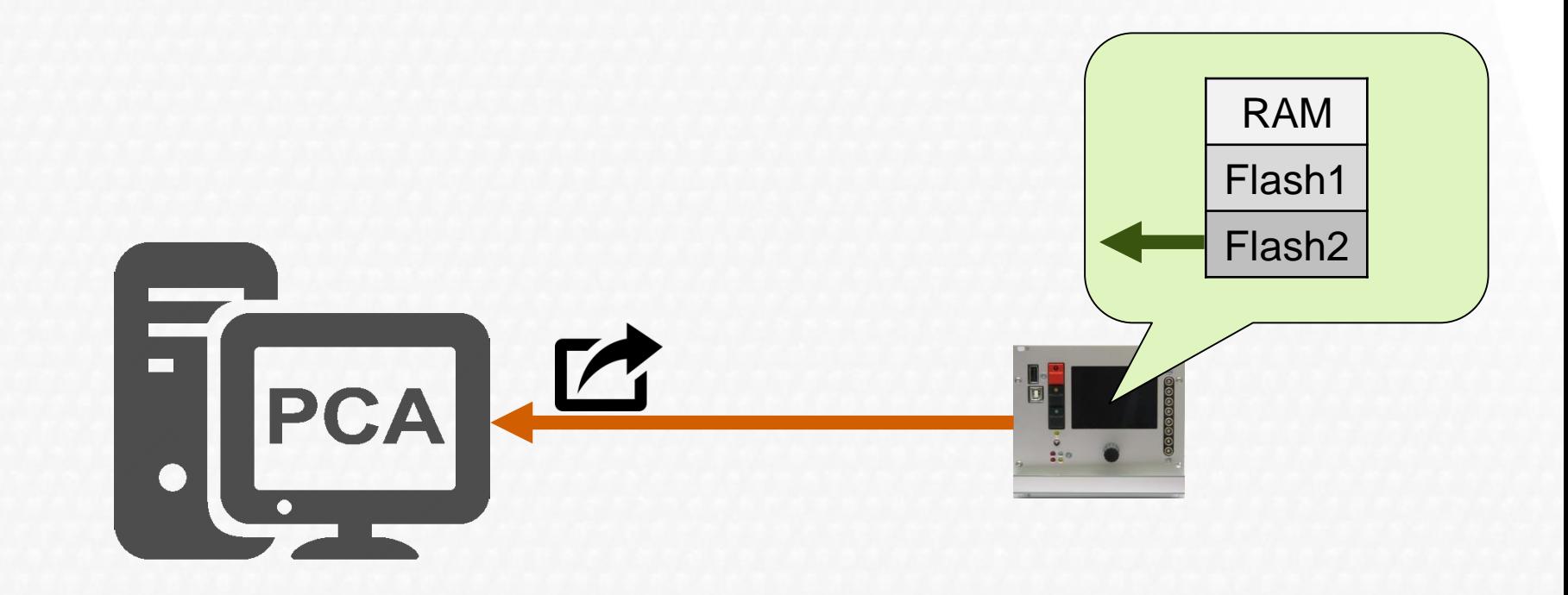

#### **Parameter kopieren ↔ Geräteparameterdatei**

Es gibt die Möglichkeit Geräteparameter ohne Computer mittels USB Speicher zu übertragen.

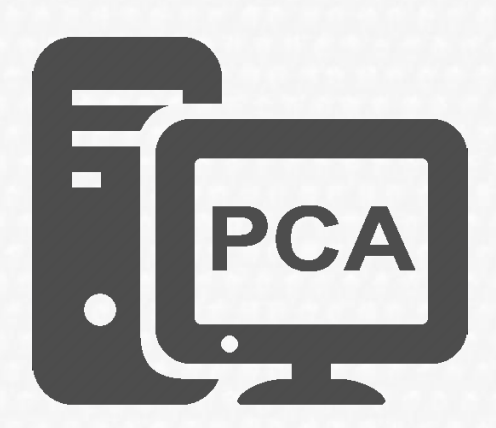

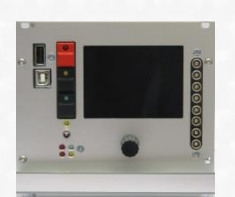

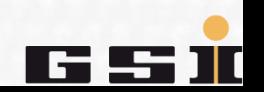

Die Geräteparameter befinden sich in **Flash1**.

- diese können aus der MFU auf einen USB Speicher kopiert werden (eine ACU PARA. TXT Geräteparameterdatei ist das Ergebnis).
- oder umgekehrt vom USB Speicher in die MFU. In diesem Fall überschreibt die Geräteparameterdatei (ACU\_PARA.TXT) den Inhalt von **Flash 1**. RAM

Die komprimierte \*.xpc7 Konfigurationsdatei in **Flash2** bleibt unberührt.

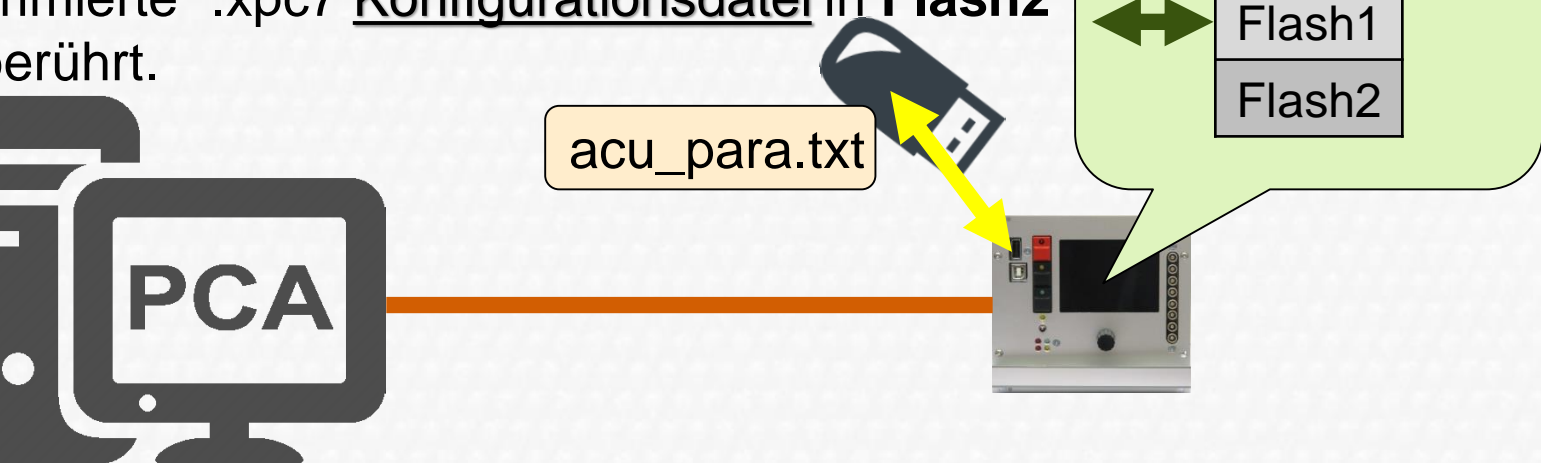

# **Wichtig beim Parameter kopieren**

#### **ACHTUNG:**

Werden Geräteparameter mittels USB Flash Speicher auf die MFU übertragen, sind die Inhalte von **Flash1** und **Flash2** im nachhinein ggf. nicht mehr konstistent.

#### **Daher:**

ZUM ÜBERTRAGEN VON Geräteparametern NIEMALS EINEN USB SPEICHER VERWENDEN.

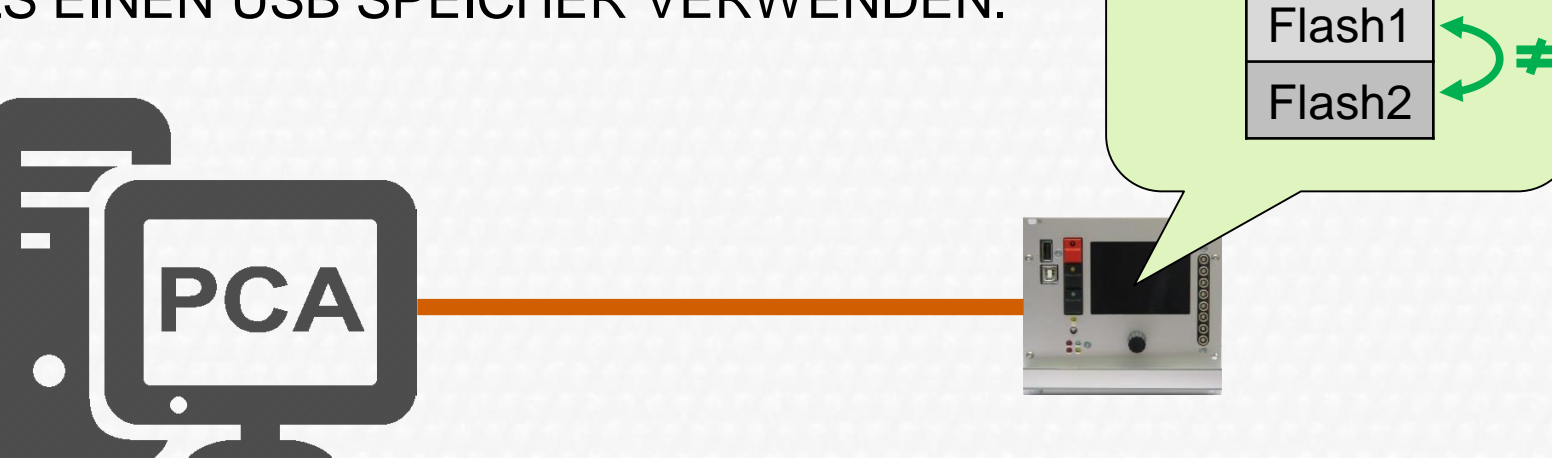

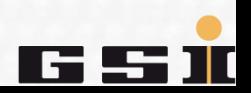

RAM

### **Konfigurationsdatei ↔ Geräteparameter**

Es ist möglich Geräteparameter/eine Geräteparameterdatei aus einer Konfiguration/Geräte-Konfigurationsdatei über den Umweg MFU zu erstellen.

Umgekehrtes ist nicht möglich!

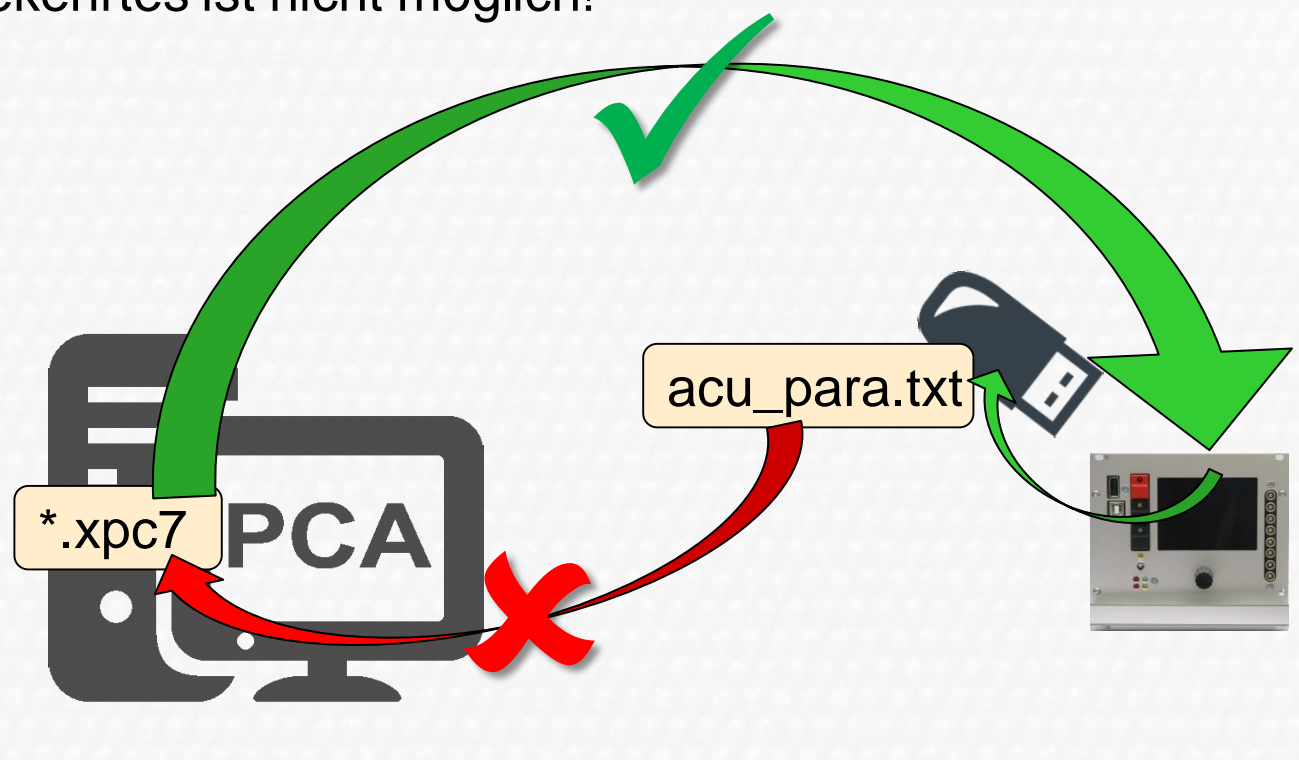

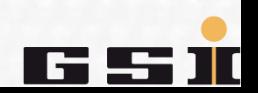

### **Abschluss**

#### **Zusammenfassend:**

Die Geräteparameter werden aus der Konfiguration abgeleitet und als **binäre Daten im Flash1 der MFU** gespeichert.

Die **Konfiguration** wird in einer \*.xpc7 Konfigurationsdatei auf dem Computer gespeichert.

**Zusätzlich** wird die .\*xpc7 Konfigurationsdatei beim senden der Geräteparameter ans MFU Flash als **komprimiert im Flash2 der MFU** gespeichert.

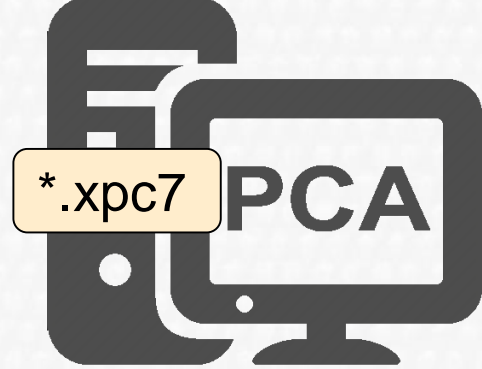

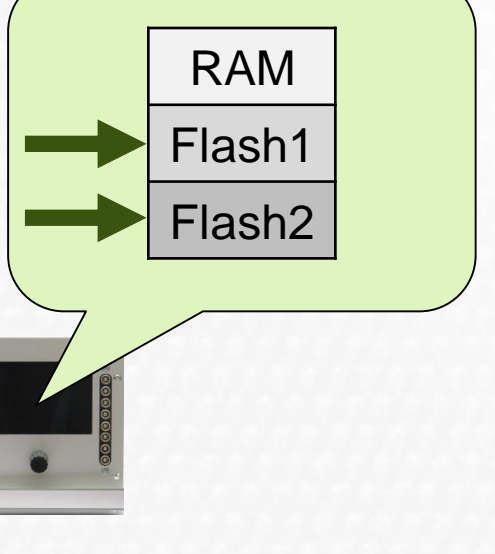

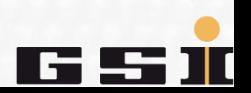

#### **Abschluss**

Wegen der Gefahr, dass die komprimierte \*.xpca7 Konfigurationsdatei im **Flash2** und die daraus konvertierten Geräteparameter im **Flash1** im Nachhinein nicht konsistent sein können wird empfohlen:

#### **die Geräteparametrierung immer per PCA durchzuführen.**

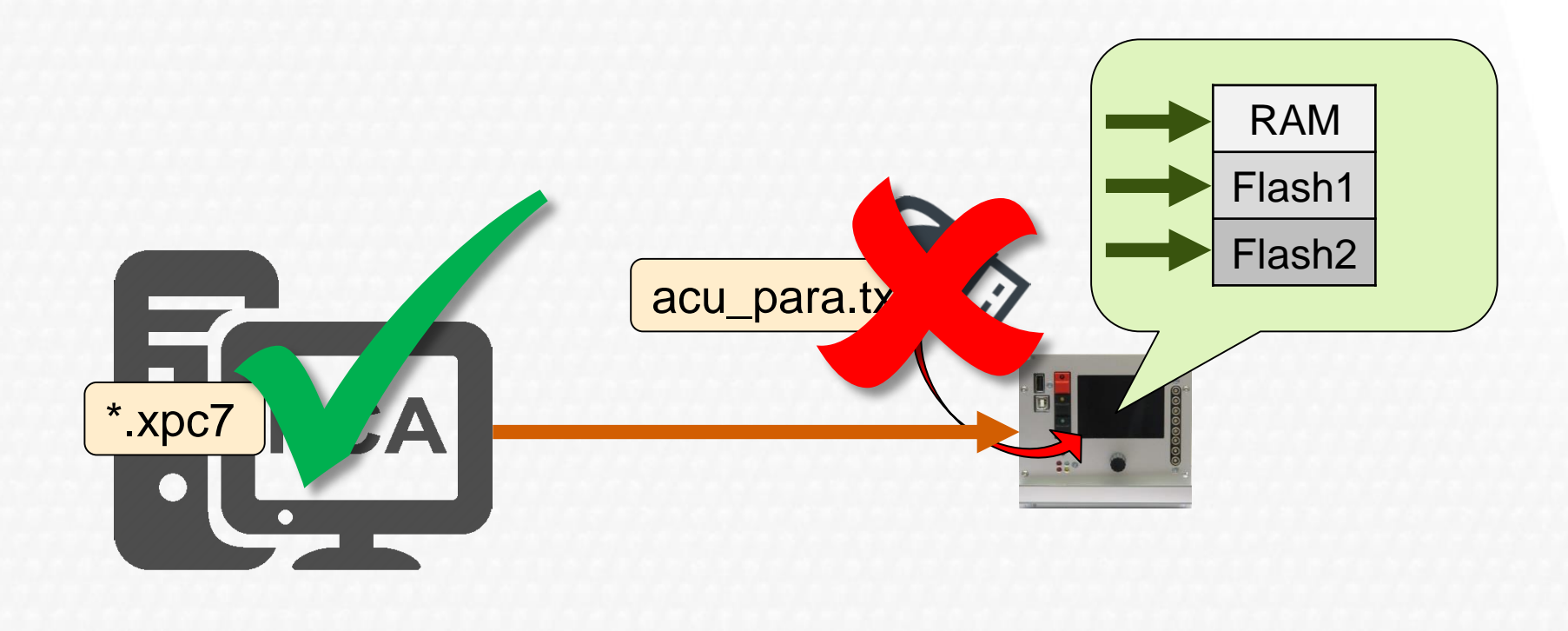

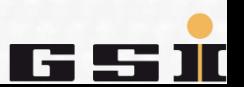

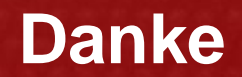

Weitere Dokumente befinden sich in unserem Wiki <https://wiki.gsi.de/foswiki/bin/view/EPS/WebHome>

u.a. auch eine umfangreiche Bedienungsanleitung! Weitere Anfragen bitte unter [ACU-Support@gsi.de](mailto:ACU-Support@gsi.de) senden.

**Vielen Dank für Ihre Aufmerksamkeit.**

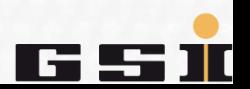